## **Computer Lab - Practical Question Bank FACULTY OF COMMERCE, OSMANIA UNIVERSITY**

## **M.Com (CBCS) II Semester E-Commerce**

Time: 60 Minutes

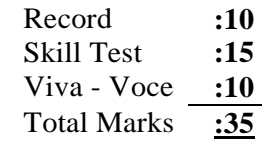

### **HTML:**

**1.** Create a Web page to display the timetable of your class with the following format and use all the attributes associated with table tag.

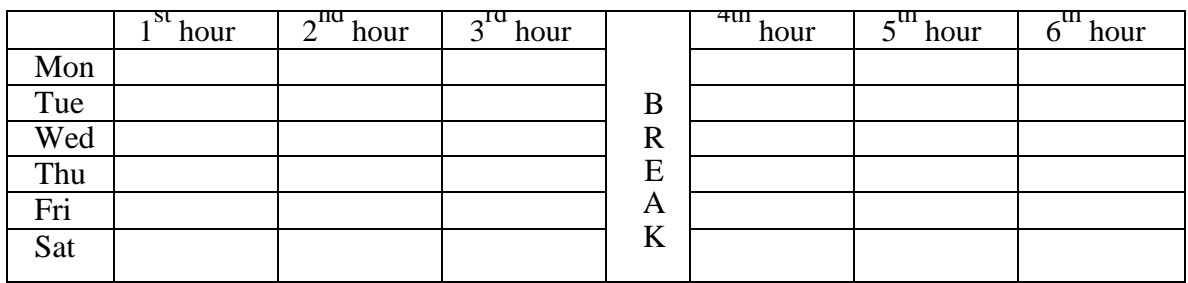

**2.** Create a Web page to display the following table using all the attributes of table tag:

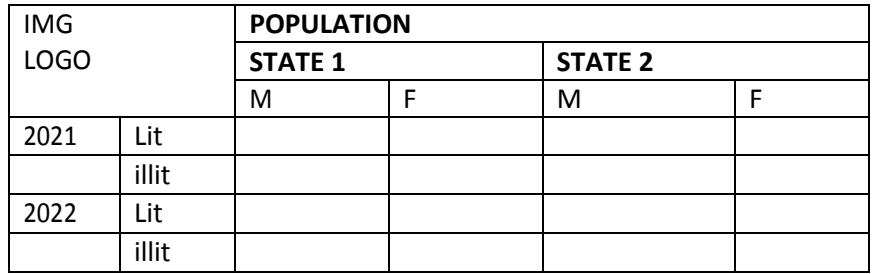

- **3.** Create a Web Page to display 3 text boxes and apply at least 4 different styles to each text box using style attributes.
- **4.** Create a Web Page to display the Header Tags
- **5.** Create a Web Page to use all formatting text tags
- **6.** Create a Web page for Student Bio-Data form.
- **7.** Create a web page of Employee information form, when the information is submitted, message should be displayed.
- **8.** Create a web Page to display 5 images using all the attributes of the image tag
- **9.** Create a Web Page to display ordered list.
- **10.** Create a Web Page to display un-order list.
- **11.** Create a Web Page to display definition list.
- **12.** Create a Web Page to display frame with the following format, Use necessary attributes for the tags. When the user clicks the link in the left frame the contents should be displayed in the right frame.

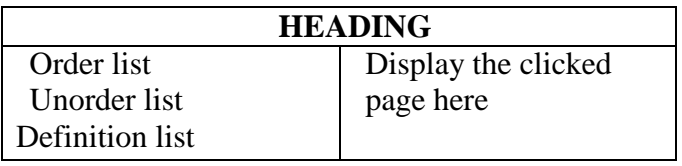

- **13.** Create a Web page to display Overlapping of Images. The images should scroll.
- **14.** Create a web Page to display overlapping text blocks and use various dimensions for the block.
- **15.** Create a Web page with an image, when the mouse is doubled clicked new image should replace the existing.
- **16.** Create a Web page to display images and apply transition effect of the image.
- **17.** Create a Web page and apply mouse effects to change text color, size, family ect on the text.
- **18.** Create a Web page to calculate the total cost of the articles purchase in the following format:

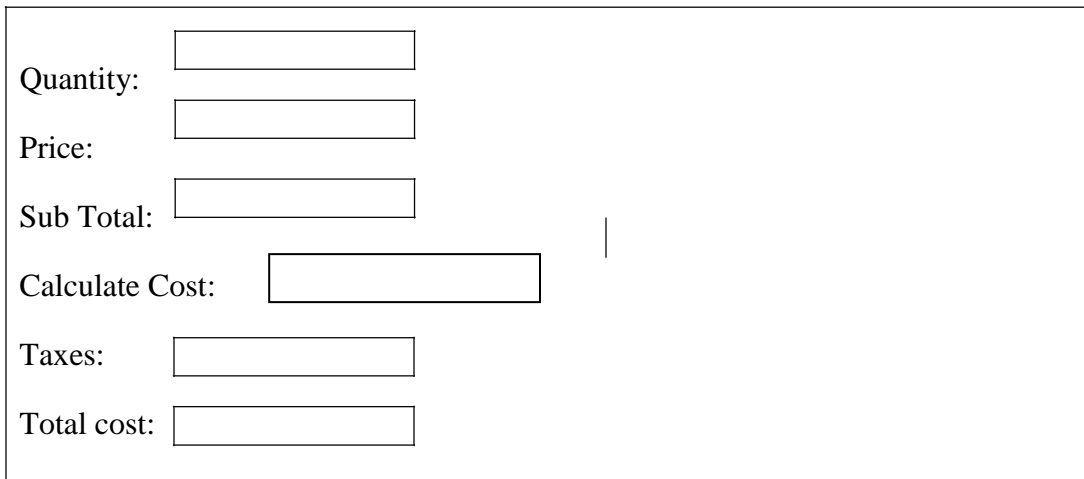

- **19.** Create a Web page with an image, when the mouse is double clicked new image should replace the existing image.
- **20.** Create a Web page which displays a line of text, when you click on the text a new line of text should overwrite the existing text.

**21.** Create a Web page to display students registration form with the following format:

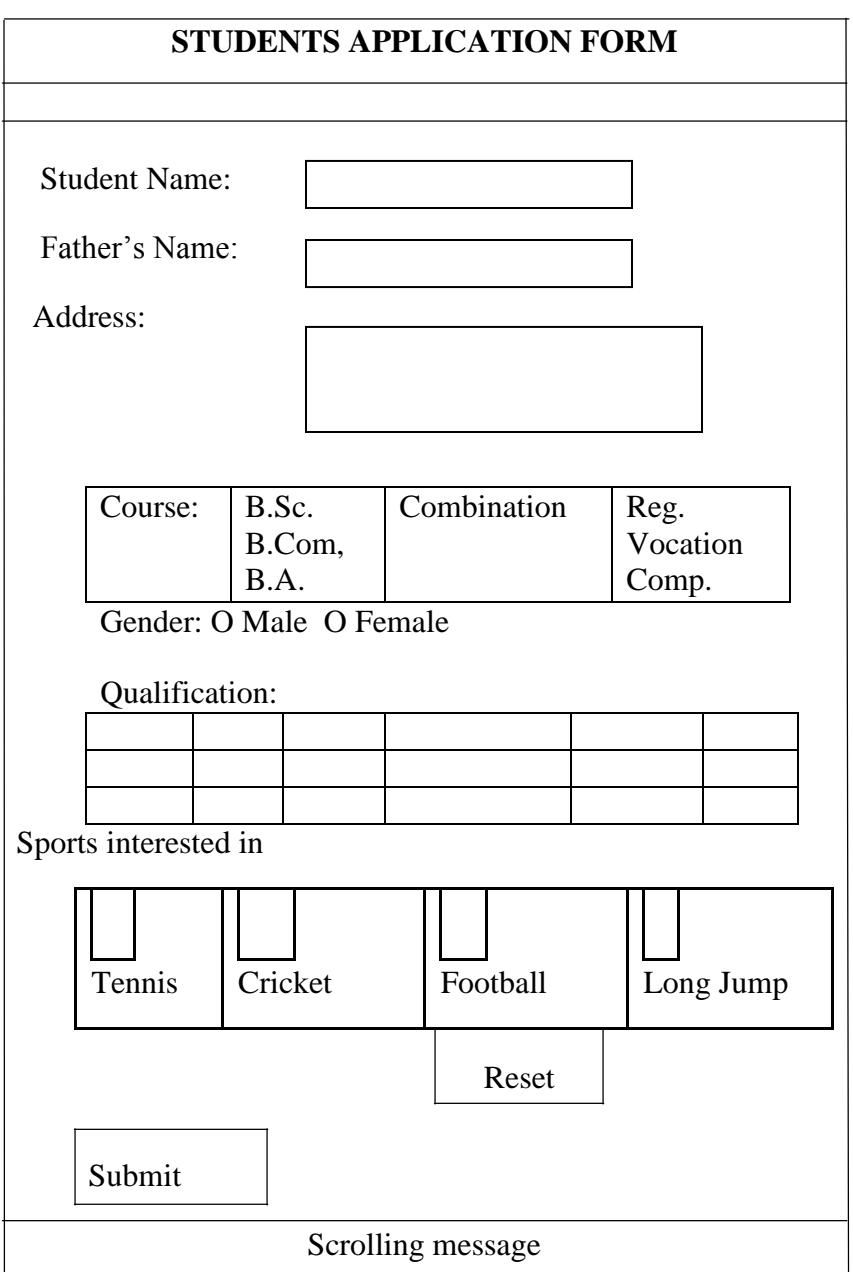

- **22.** Create a Web page with 2 vertical frames, left frame with a link and image, when you click on the link a form should be displayed in the right frame.
- **23.** Create a Web page to use Marquee Tag.
- **24.** Create a Web Page to Horizontal and Vertical lines of the text Heading.
- **25.** Create a Web Page using Radio button and Check boxes

# **Advance Excel**

**26.** Create a table with the following fields:

Rno | Name | Sub1 | Sub 2 | Sub3 | Sub4 | Sub5 | Total | Avg | Result

- (Assume your own data)
- a. Calculate the Total Marks
- b. Calculate the Average
- c. Calculate the Result

d. Count the number of pass students

#### **Criteria:**

*Assume max. marks in all the subjects is 100. Result is calculated as Pass if the student has secured > 35 marks in all the subjects else Result is Fail*

**27.** Create a table with the following fields:

 $Rno$  Name Total Avg Result Grade

(Assume your own data)

### **Criteria:**

*Result is calculated as Pass if the student has secured > 35 marks in all the subjects else Result is Fail*

Grade is calculated based on the following criteria:

If Avg is between 80 and 100 then Grade is *Distinction*

If Avg is between >=60 and <=80 then Grade is *First*

If Avg is between >=50 and <=60 then Grade is *Second*

If Avg is between >=40 and<= 50 then Grade is *Third*

*Note: Grade is calculated only if the Student Result is Pass else Grade is assumed to be Fail.* 

**28.** Create the following table

| Empld | Ename | <b>Basic</b> | DA | HRA | PF | <b>Net Salary</b> |
|-------|-------|--------------|----|-----|----|-------------------|
| 101   | А     | 30000        |    |     |    |                   |
| 102   | В     | 45000        |    |     |    |                   |
| 103   |       | 25000        |    |     |    |                   |
| 104   | D     | 50000        |    |     |    |                   |
| 105   |       | 35000        |    |     |    |                   |

Calculate DA as 25% of Basic , HRA as 20% of Basic and PF as 12% of Basic. Net Salary is Basic+DA+HRA-PF *Note: Use Relative Referencing*

**29.** Create the following table

| Empld | Ename | <b>Basic</b> | ТA | DA |
|-------|-------|--------------|----|----|
| 101   | А     | 30000        |    |    |
| 102   | B     | 45000        |    |    |
| 103   | C     | 25000        |    |    |
| 104   | D     | 50000        |    |    |
| 105   | F     | 35000        |    |    |

#### Calculate TA as 10% of Basic and DA as 5% of Basic *Note: Use Absolute Referencing*

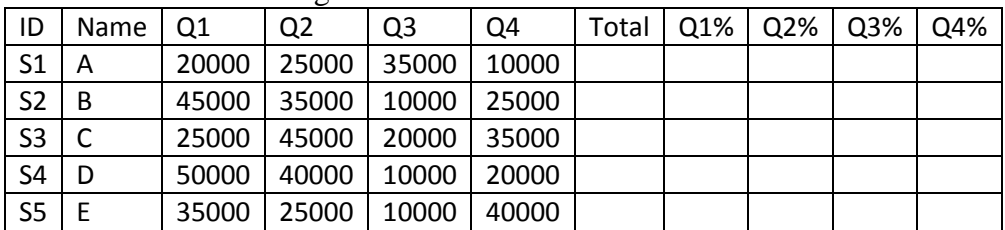

#### *30.* Create the following table

a. Calculate Total of sales made by salesmen in four quarters.

b. Calculate the % of sales made by each salesmen in all four quarters *Note: Use Mixed Referencing*

**31.** Create the table

| Loan Amount        | 2000000 |
|--------------------|---------|
| Interest Rate      | 13%     |
| Loan Period(years) |         |

Calculate the PMT, IPMT, PPMT for the above data.

#### **32.** Calculate

a. PV for the given data:

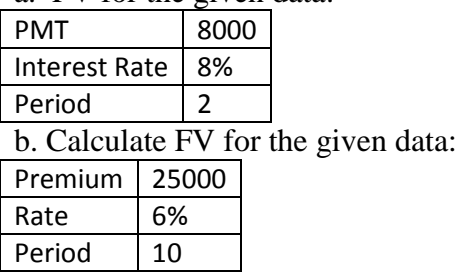

### c. Calculate NPER for the given data:

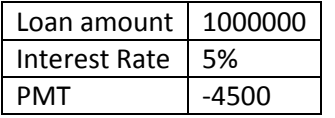

33. Create the table and find the rank of the students

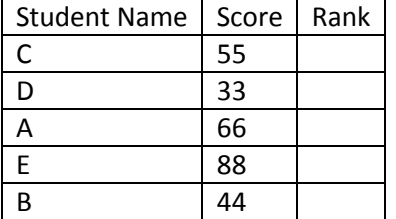

34. Create a table with the following fields:

Rno | Name | Sub1 | Sub 2 | Sub3 | Sub4 | Sub5 | Total | Avg |

(Assume your own data)

Create a column chart taking the columns Name, Sub1, Sub3, Sub5 marks only.

35. Create a table with the following fields:

 $ROLLNO$  NAME  $\left| S1 \right| S2$  S3

(Assume your own data)

Draw a Bar diagram with appropriate Design, Formatting options and Chart headings:

*36.* Create the following table for Salesman data for the sales made during four quarters of the year.

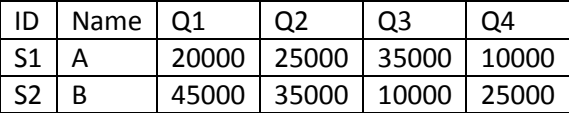

Create a Line Chart for the above data and generate Trendlines comparing the performance of the Salesman.

37. Consider the data given below:

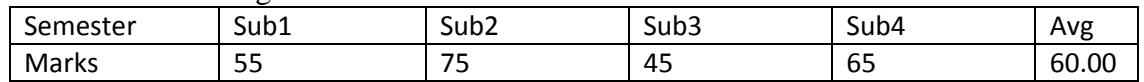

Calculate: How much should the student score in sub3 so that his Avg score becomes 70.00 (Use What-if analysis Goal seek)

38. Calculate Subtotals for the following data Region wise:

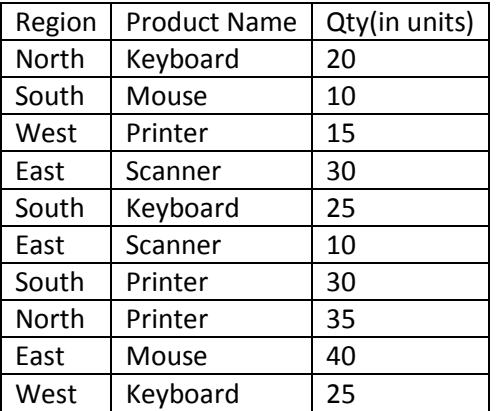

39. Create the table with following details and apply the following Data validations:

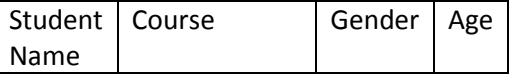

(Assume your own data)

a. Student Name should not exceed more than 15 characters

- b. Course should be either M.Com/M.Com IT/MBA (Create a Drop down list for the same)
- c. Gender should be M/F (Drop down list)
- d. Age should be between 20 and 50

40. Calculate Age in no. of years, months and days from the following table:

EmpName | Date of Joining | Experience in Years  $\sqrt{\frac{1}{1}}$  Months | Days

(Assume your own data)

41. Create the table with following details and apply the following Data validations:

Employee Name | Department | Age | Salary

(Assume your own data)

a. Create a Drop down list for Department (HR/Sales/Marketing/Finance)

b. Salary should be between 20,000 and 1,00,000

c. Create a user defined alert message "Age should be between 20 and 50 yrs only" when age entered is not between 20 and 50.

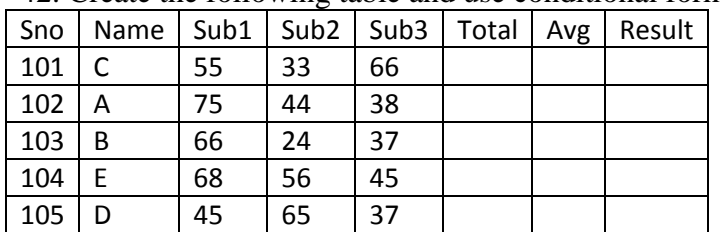

42. Create the following table and use conditional formatting:

a. Calculate Total, Avg and Result as Pass or Fail (if all the subject marks are >35 then student is pass else fail.

b. Highlight all the students who have passed

c. Highlight all the students who have passed and secured more than 60 in sub1.

d. Highlight the top 3 students in Total.

e. Highlight the students who have secured more than 50 in sub1 but have failed in sub2.

43. Create the following table

| ID             | Name | Q1    | Q <sub>2</sub> | Q3    | Q4    | Total Sales   Avg Sales |  |
|----------------|------|-------|----------------|-------|-------|-------------------------|--|
| S <sub>1</sub> | Α    | 40000 | 25000          | 35000 | 10000 |                         |  |
| S <sub>2</sub> | B    | 45000 | 35000          | 10000 | 25000 |                         |  |
| S <sub>3</sub> |      | 15000 | 45000          | 20000 | 35000 |                         |  |
| S <sub>4</sub> | D    | 50000 | 40000          | 10000 | 20000 |                         |  |
| S <sub>5</sub> |      | 15000 | 25000          | 10000 | 40000 |                         |  |

a. Calculate the Total Sales and Avg Sales made by the Salesman.

b. Sort the Data in the ascending order of Total Sales.

c. Sort the Data in Ascending order of Sales made in Q1 and then by Q2 (Use Multi-level Sorting)

d. Filter only those salesman details whose Total Sales exceeded Rs.1,00,000 (Use Filtering)

#### 44. Create the following table:

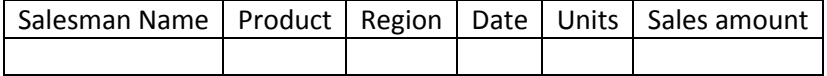

(Assume your own data)

*Product details are : Keyboard/Pendrive/Camera/Mouse*

*Region details are : East/West/North/South/NorthEast/SouthWest*

a. Create a Pivot Table showing Salesman Name in the rows and Region in the columns.

b. Create a Pivot Table showing the count of sales made by each Salesman Region wise.

c. Create a Pivot Table showing the Sum of Sales made by each Salesman Region wise.

d. Create a Pivot Chart for the above data.

45. Create the following table:

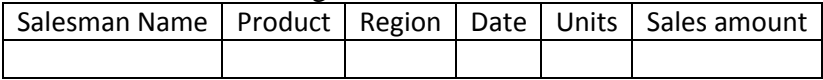

(Assume your own data)

*Product details are : Keyboard/Pendrive/Camera/Mouse*

*Region details are : East/West/North/South/NorthEast/SouthWest*

a. Create a Pivot Table showing Maximum Sales made by each Salesman Name Region wise.

b. Create a Pivot Table showing the Average Sales made by each Salesman Region wise.

c. Create a Slicer for the pivot table on the field Salesman Name.

46. Ten Students were selected 2 from UPGCS so as to observe weekly pocket money which was as follows:

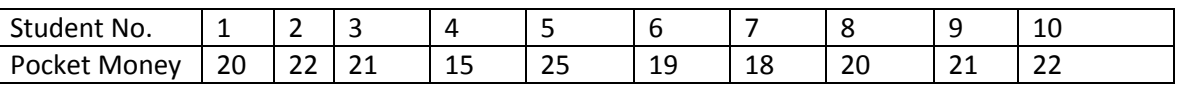

Calculate the **T-Test** whether the sample supports that on an average students get Rs. 25 as pocket money Hint:  $\mu = 25$ , n=10, H<sub>0</sub>:  $\mu$  25, H<sub>1</sub>:  $\mu \neq 25$ , A = 18

47. The time taken by workers in performing a job by method –1 and method-2 is given below:

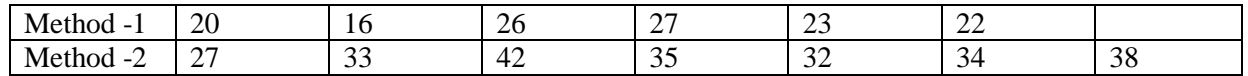

Calculate the **F-Test,** do the data show that the variances of time distribution from population from which these samples are drawn do not differ significantly?

48. The average number of defective articles in a certain factors is claimed to be less than the average for all the factories. The average for all the factories was 30.5, a random sample of 100 defective articles. Showed the fallowing distribution:

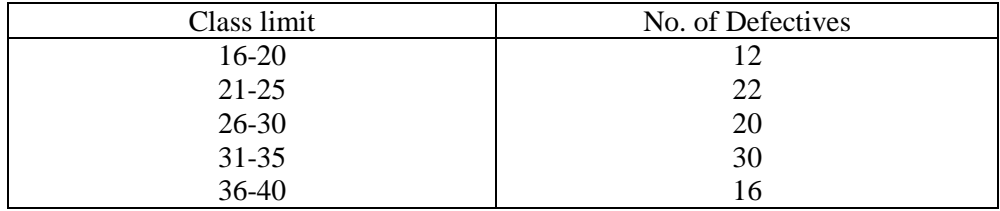

Calculate the **Z- Test,** Hint:  $\mu = 30.5$  H<sub>0</sub>:  $\mu = 30.5$  H<sub>1</sub>:  $\mu < 30.5$  C = 5 A = 28 bc/c

49. A dice is thrown 90 times with the following results

| Face | Frequency   |
|------|-------------|
|      | 10          |
|      | 12          |
|      | 16          |
|      | 14          |
|      | 18          |
| 6    | 20          |
|      | Total $=90$ |

Calculate the **Chi-Square Test**, Formula  $x^2 = \sum(O-E)^2/E$  significance level is 5%.

50. The following information relating to three drugs testing to judge the effectiveness in reducing blood pressure for three different group of people.

| Drug group of<br>people | TZ<br>17 |    | М  |    |
|-------------------------|----------|----|----|----|
|                         |          |    |    |    |
| A                       |          |    |    |    |
|                         |          |    |    | 70 |
| B                       | 1 $\cap$ |    | 10 |    |
|                         |          |    |    | 59 |
|                         | 10       |    |    |    |
|                         | 11       |    |    | 58 |
|                         |          |    |    |    |
|                         | 73       | 56 | 58 |    |

Amount of Blood Pressure Reduction in Millimeters

Calculate the **ANOVA Test,** Do the drugs Act significantly? Are different groups of people affected differently test at 5% level of significance.